Používateľská príručka

© Copyright 2015 Hewlett-Packard Development Company, L.P.

Intel je ochranná známka spoločnosti Intel Corporation v USA a ďalších krajinách a používa sa na základe licencie.

Informácie obsiahnuté v tomto dokumente sa môžu zmeniť bez predchádzajúceho upozornenia. Jediné záruky vzťahujúce sa na produkty a služby spoločnosti HP sú uvedené v prehláseniach o výslovnej záruke, ktoré sa dodávajú spolu s produktmi a službami. Žiadne informácie uvedené v tejto príručke nemožno považovať za dodatočnú záruku. Spoločnosť HP nie je zodpovedná za technické alebo redakčné chyby či vynechaný text v tejto príručke.

Prvé vydanie: september 2015

Katalógové číslo dokumentu: 828940-231

#### **Upozornenie týkajúce sa produktu**

Táto príručka popisuje funkcie, ktoré obsahuje väčšina modelov. Niektoré funkcie nemusia byť vo vašom počítači k dispozícii.

#### **Podmienky používania softvéru**

Inštaláciou, kopírovaním, preberaním alebo iným používaním ľubovoľného softvérového produktu predinštalovaného v tomto počítači vyjadrujete svoj súhlas s tým, že budete dodržiavať podmienky licenčnej zmluvy koncového používateľa (EULA) od spoločnosti HP. Ak s týmito licenčnými podmienkami nesúhlasíte, do 14 dní vráťte celý nepoužitý produkt (hardvér a softvér) a požiadajte o refundáciu. Na túto jedinú formu náhrady sa vzťahujú podmienky refundácie platné v mieste zakúpenia produktu.

Ak potrebujete akékoľvek ďalšie informácie alebo ak chcete požiadať o úplnú refundáciu počítača, obráťte sa na miestnu predajňu (predajcu).

## **Bezpečnostné varovanie**

**VAROVANIE!** Ak chcete znížiť riziko zranenia spôsobeného teplom alebo prehriatia počítača, nedávajte si počítač priamo na stehná ani neblokujte jeho vetracie otvory. Počítač používajte len na tvrdom a rovnom povrchu. Prúdeniu vzduchu nesmú brániť žiadne predmety s tvrdým povrchom, napríklad voliteľná tlačiareň v blízkosti počítača, ani predmety s mäkkým povrchom, napríklad vankúše, prikrývky alebo odev. Počas prevádzky takisto zabráňte kontaktu pokožky alebo predmetov s mäkkým povrchom, napríklad vankúšov, prikrývok alebo odevov, so sieťovým napájacím adaptérom. Počítač a sieťový napájací adaptér vyhovujú teplotným limitom pre povrchy, s ktorými prichádza používateľ do styku. Uvedené teplotné limity definuje medzinárodná norma pre bezpečnosť zariadení informačných technológií (IEC 60950).

# **Nastavenie konfigurácie procesora (len vybrané modely)**

**DÔLEŽITÉ:** Niektoré počítačové modely sú konfigurované s procesorom radu Intel® Pentium® N35xx/N37xx alebo Celeron® N28xx/N29xx/N30xx/N31xx. V týchto modeloch nemeňte nastavenie konfigurácie procesora v súbore msconfig.exe zo štyroch alebo dvoch procesorov na jeden procesor. Ak to urobíte, počítač sa nebude vedieť reštartovať. Na obnovenie nastavenia od výrobcu budete musieť obnoviť výrobné nastavenie.

# **Obsah**

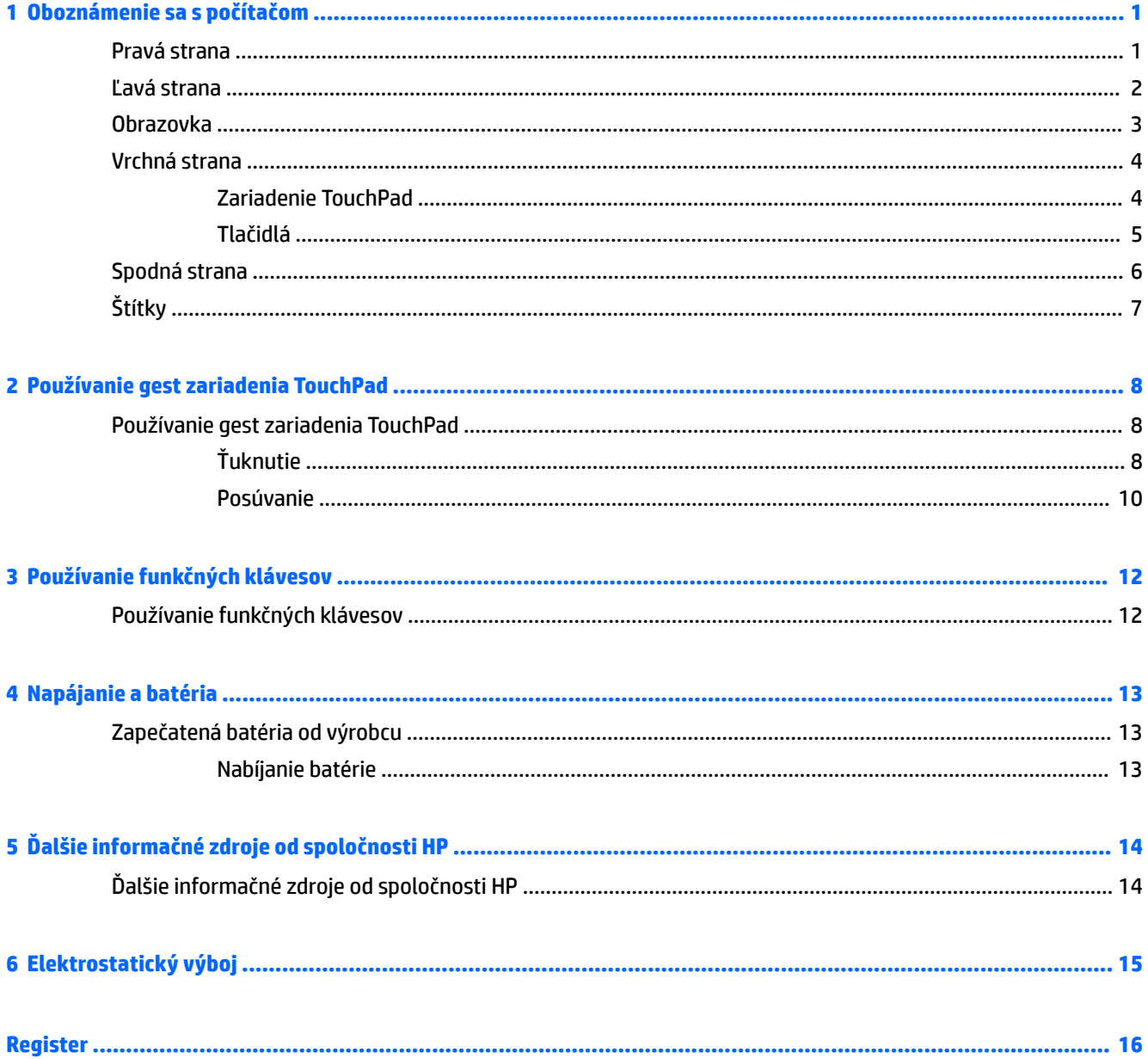

# <span id="page-8-0"></span>**1 Oboznámenie sa s počítačom**

# **Pravá strana**

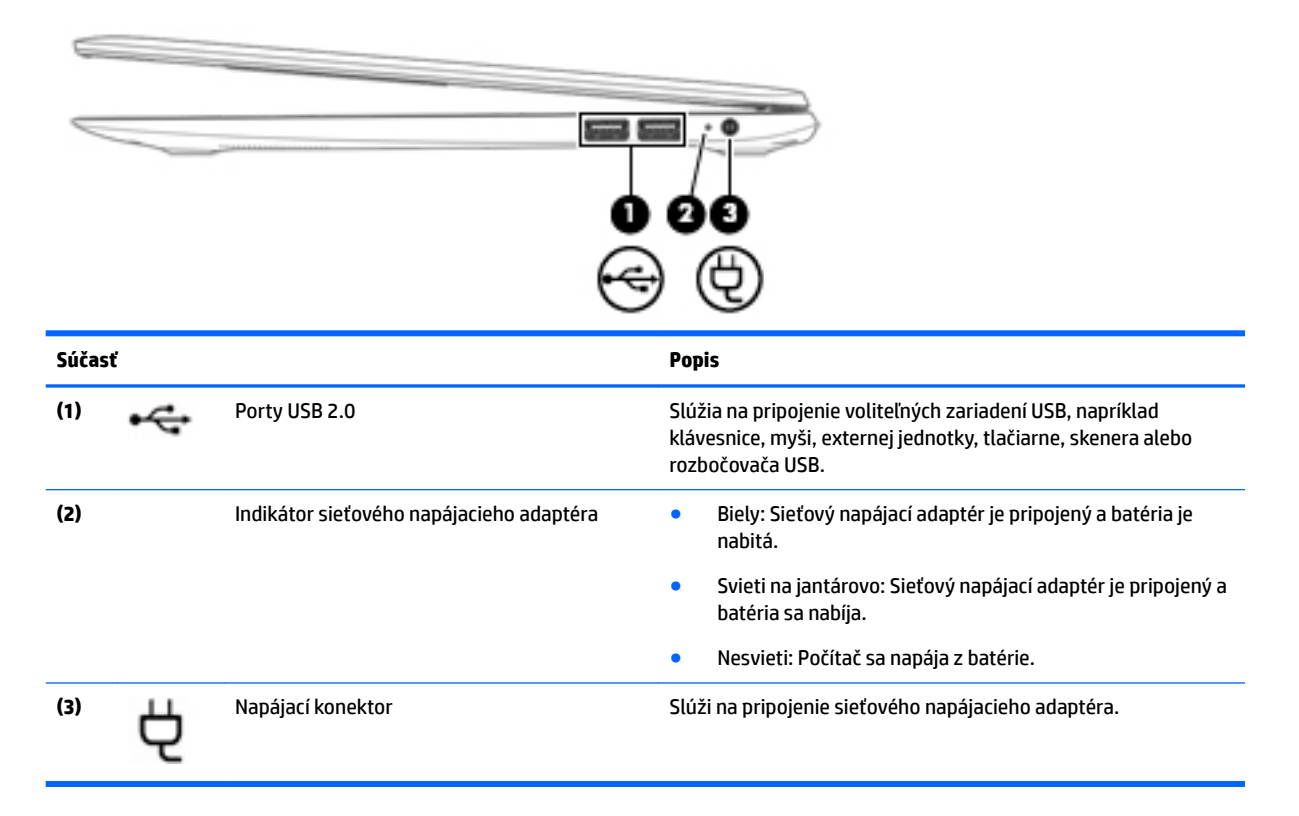

# <span id="page-9-0"></span>**Ľavá strana**

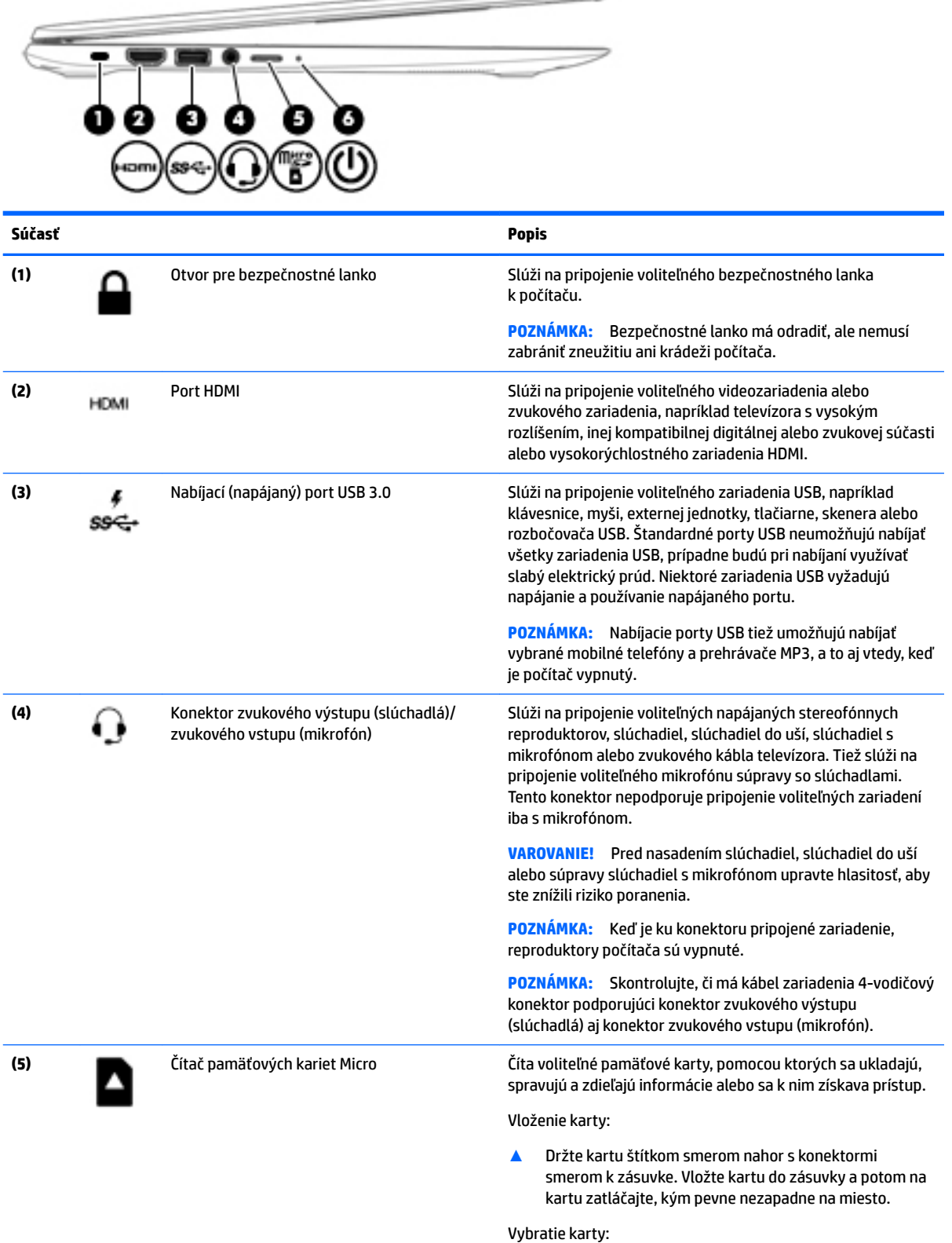

 $\overline{\phantom{a}}$ 

<span id="page-10-0"></span>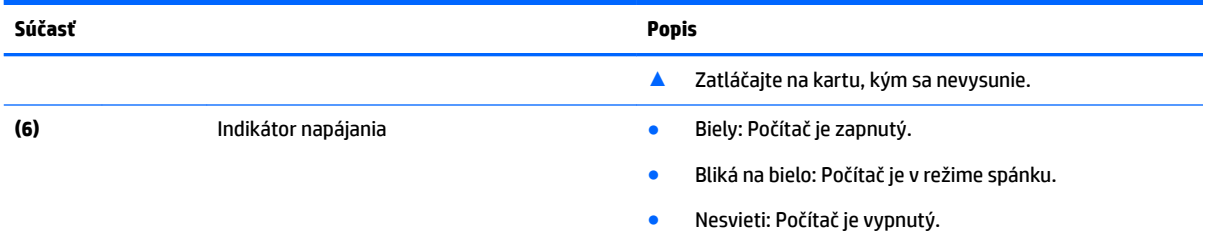

# **Obrazovka**

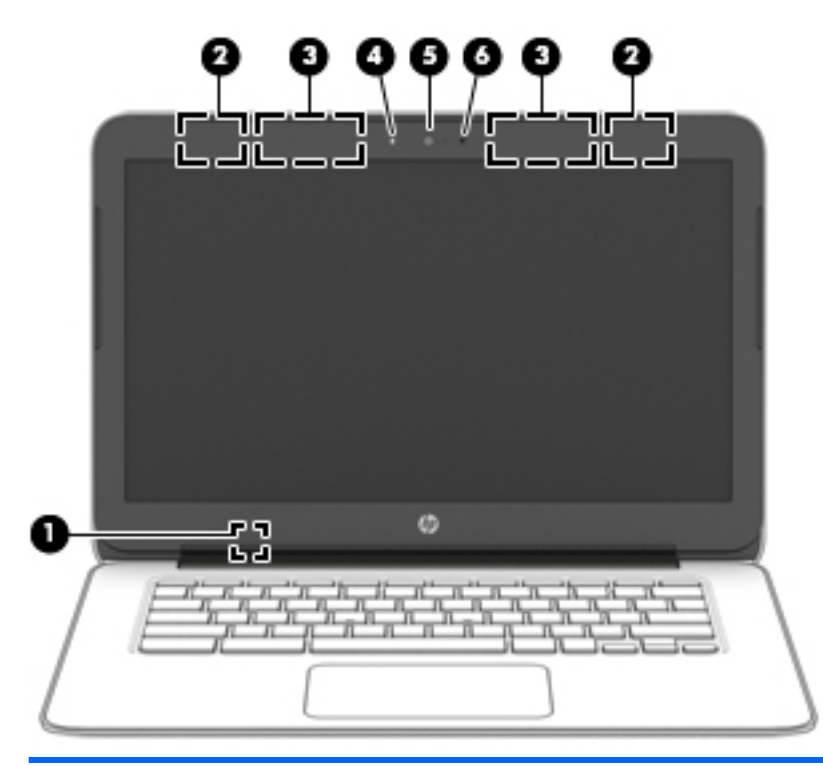

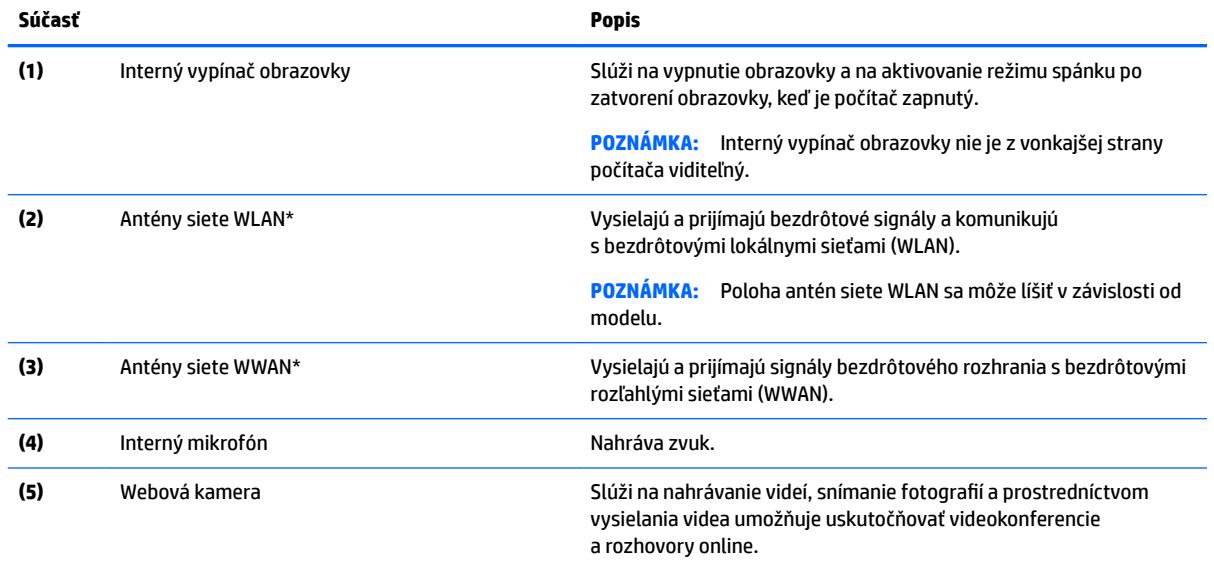

<span id="page-11-0"></span>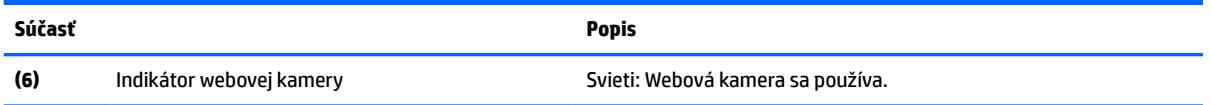

\* Antény nie sú z vonkajšej strany počítača viditeľné. V tesnej blízkosti antén sa nesmú nachádzať žiadne prekážky, aby sa dosiahlo optimálne šírenie signálu. Regulačné upozornenia pre bezdrôtové zariadenia nájdete v časti príručky *Regulačné, bezpečnostné a environmentálne upozornenia* platnej pre vašu krajinu/región.

# **Vrchná strana**

## **Zariadenie TouchPad**

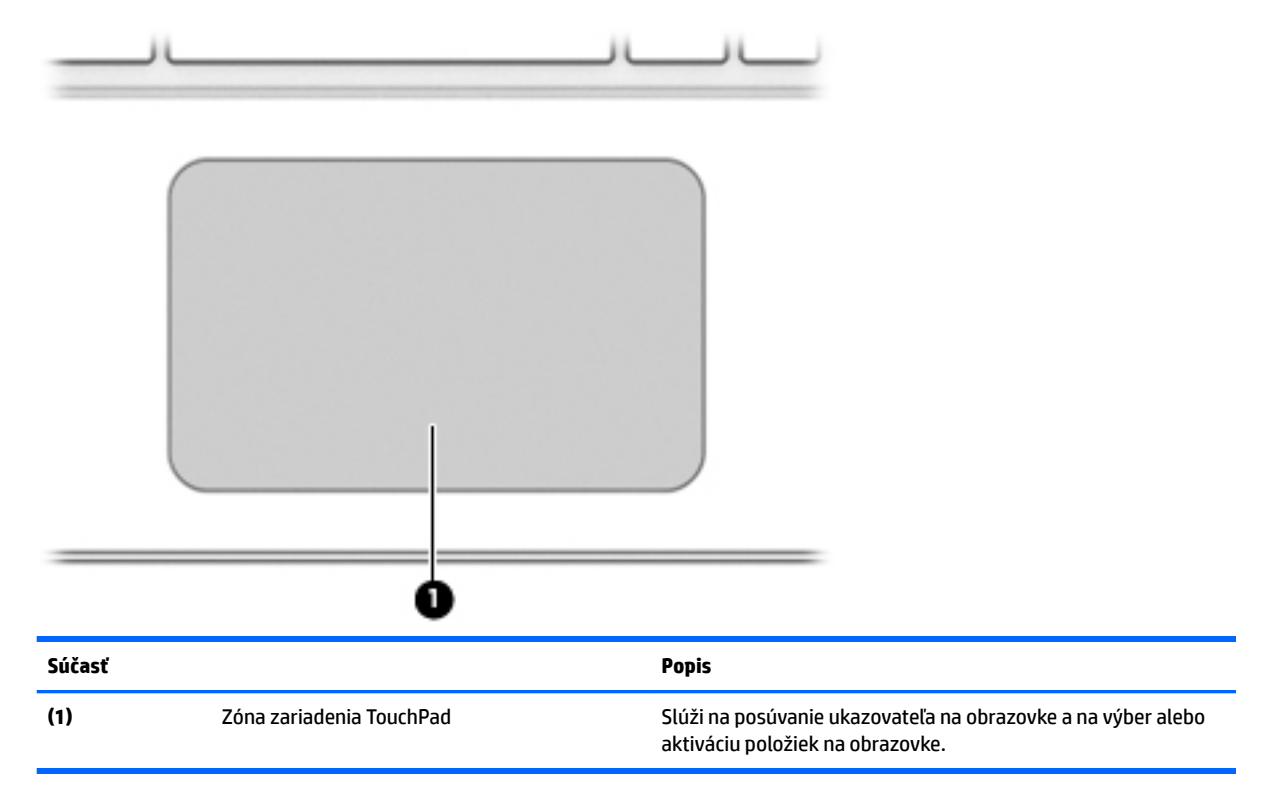

# <span id="page-12-0"></span>**Tlačidlá**

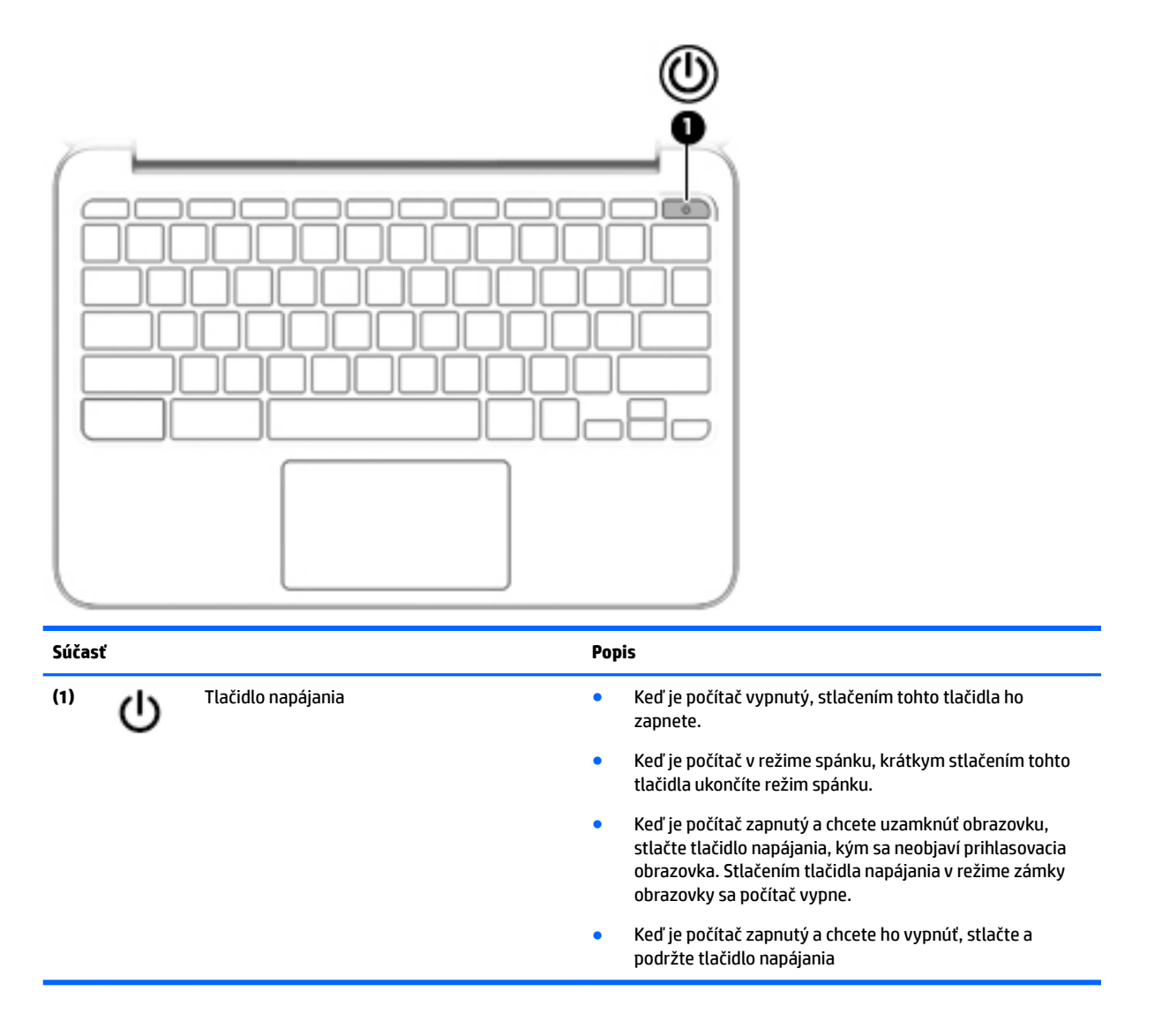

# <span id="page-13-0"></span>**Spodná strana**

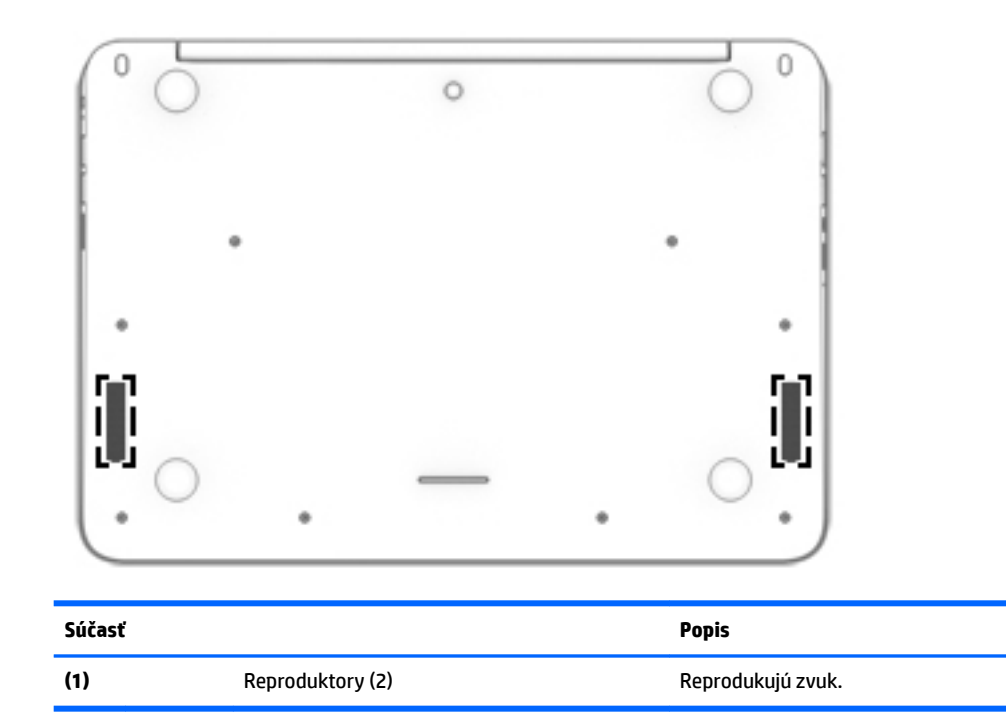

# <span id="page-14-0"></span>**Štítky**

Na štítkoch prilepených na počítači sú uvedené informácie, ktoré môžete potrebovať pri riešení problémov so systémom alebo pri cestovaní s počítačom do zahraničia.

**Z DÔLEŽITÉ:** Všetky štítky opísané v tejto časti budú prilepené na spodnej strane počítača.

Pomoc pri vyhľadaní týchto pozícií nájdete v časti [Oboznámenie sa s počítačom na strane 1.](#page-8-0)

**POZNÁMKA:** Váš štítok sa môže od toho na obrázku v tejto časti mierne líšiť.

● Servisný štítok – poskytuje dôležité informácie vrátane nasledujúcich:

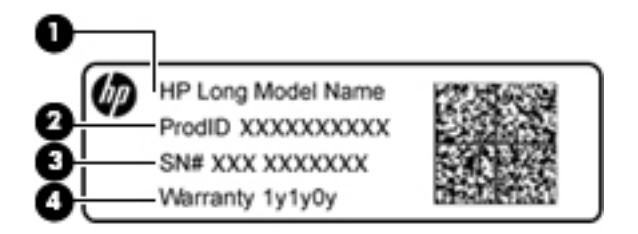

#### **Súčasť**

- **(1)** Názov modelu (len vybrané produkty)
- **(2)** Číslo produktu
- **(3)** Sériové číslo
- **(4)** Záručná lehota

Tieto informácie si pripravte pri kontaktovaní sa s oddelením technickej podpory.

- Štítok s regulačnými informáciami obsahuje informácie regulačného orgánu o počítači.
- Certifikačné štítky bezdrôtových zariadení obsahujú informácie o voliteľných bezdrôtových zariadeniach a schvaľovacie označenia niektorých krajín/regiónov, v ktorých bolo používanie týchto zariadení schválené. Ak model vášho počítača obsahuje aspoň jedno bezdrôtové zariadenie, súčasťou počítača je aspoň jeden certifikačný štítok. Tieto informácie môžete potrebovať pri ceste do zahraničia.

# <span id="page-15-0"></span>**2 Používanie gest zariadenia TouchPad**

Zariadenie TouchPad umožňuje ovládať ukazovateľ na obrazovke pomocou prstov.

# **Používanie gest zariadenia TouchPad**

Zariadenie TouchPad podporuje viacero gest, vďaka ktorým môžete prstami ťukať, posúvať a manipulovať s položkami na pracovnej ploche

# **Ťuknutie**

Na výber na obrazovke používajte funkciu ťuknutia na zariadení TouchPad.

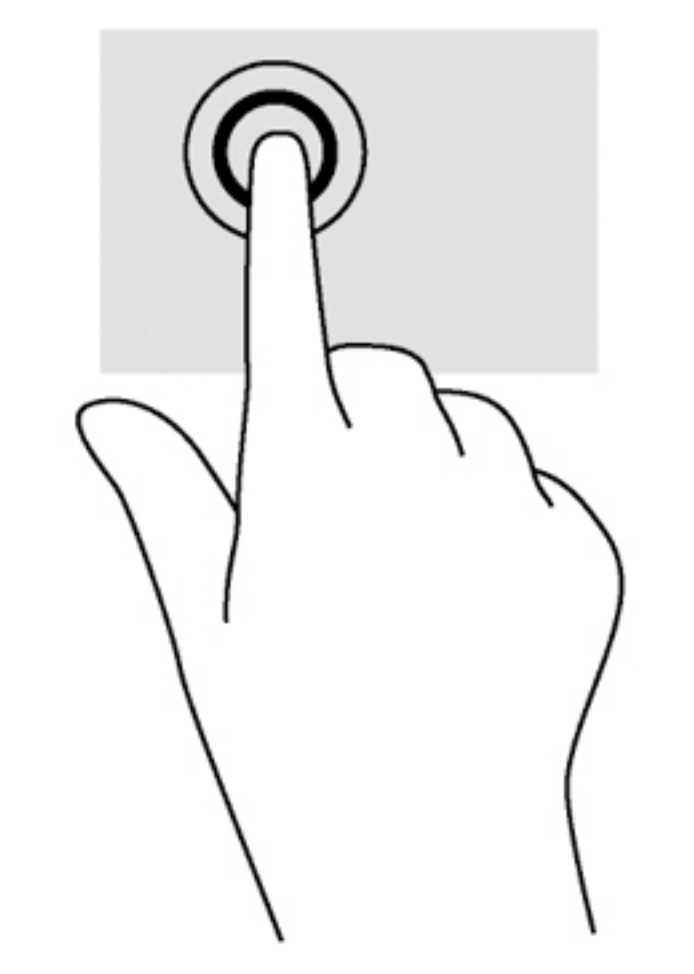

Ťuknite jedným prstom na zónu zariadenia TouchPad, čím uskutočníte výber.

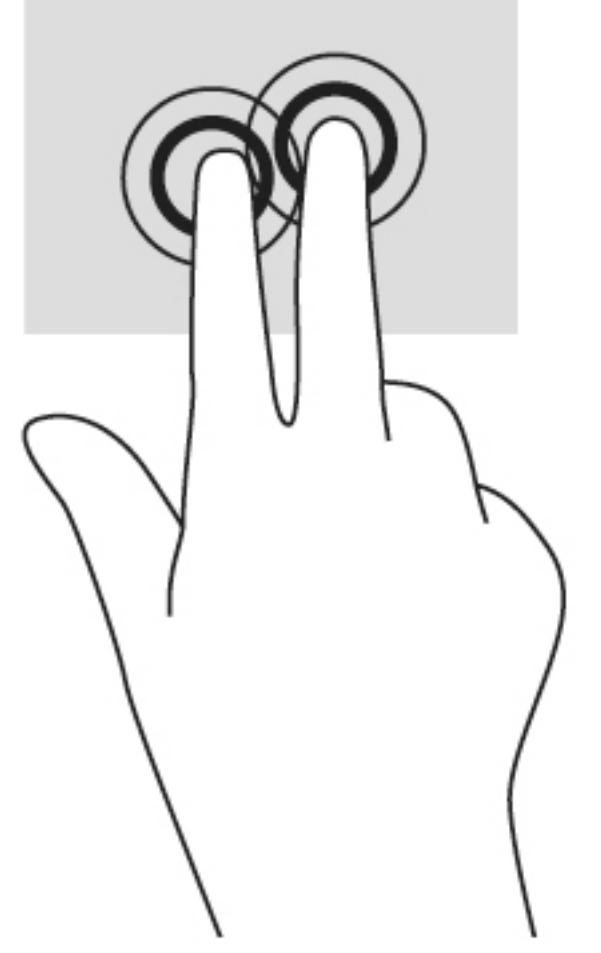

● Ťuknite dvoma prstami na zónu zariadenia TouchPad a zobrazte kontextovú ponuku.

# <span id="page-17-0"></span>**Posúvanie**

Posúvanie je užitočné na pohyb nahor, nadol alebo do bokov na stránke alebo na obrázku. Posúvanie doľava alebo doprava dvoma prstami posunie obrazovku, ak existuje viac obsahu, ktorý sa dá zobraziť po oboch stranách, alebo sa premiestnite dozadu a dopredu v histórii webového prehliadača.

Ak chcete objekt posúvať, umiestnite na zariadenie TouchPad dva prsty mierne vzdialené od seba a presúvajte ich smerom nahor, nadol, doľava alebo doprava.

**2** POZNÁMKA: Rýchlosť posúvania určuje rýchlosť pohybu prstov.

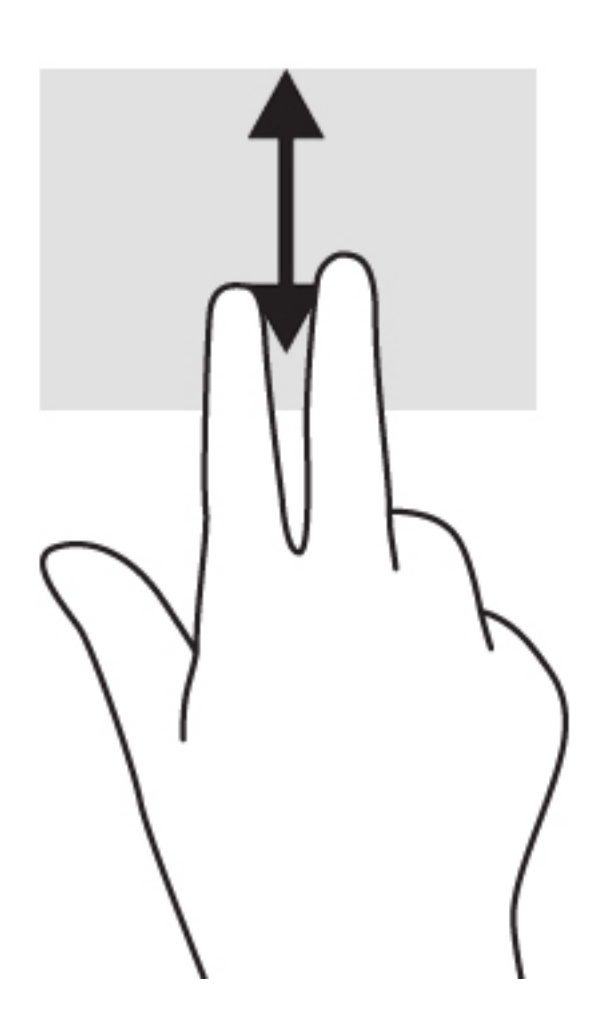

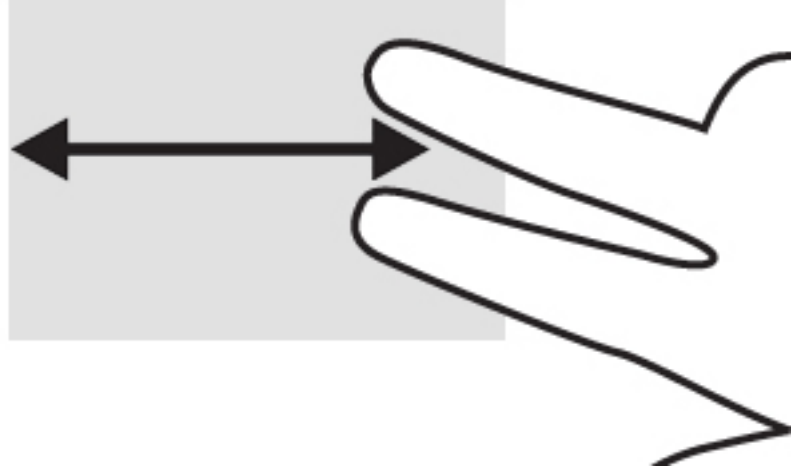

Ak sa chcete posúvať medzi otvorenými kartami v aplikácii Chrome, posuňte tri prsty na zariadení TouchPad doľava alebo doprava.

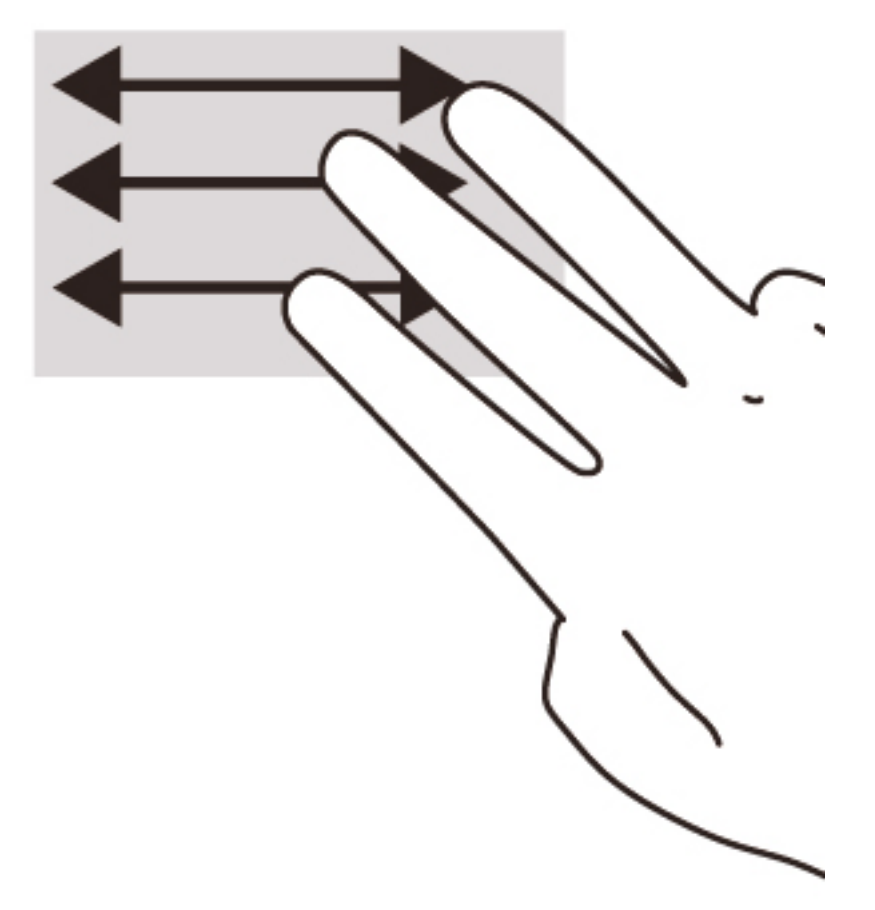

# <span id="page-19-0"></span>**3 Používanie funkčných klávesov**

# **Používanie funkčných klávesov**

Ďalšie informácie o funkčných klávesoch a klávesových skratkách nájdete na stránke <https://support.google.com/chromebook/answer/183101?hl=en>.

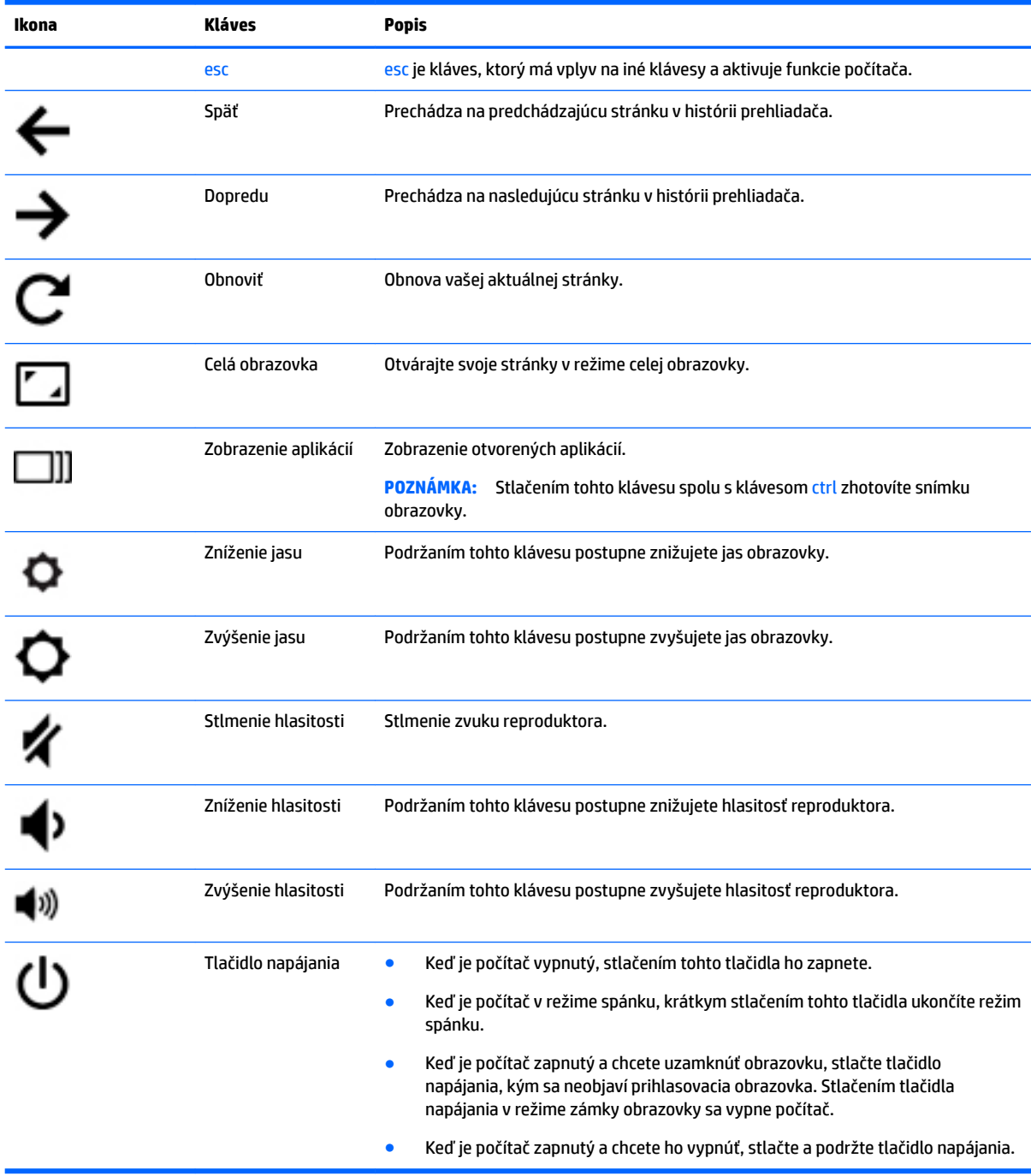

# <span id="page-20-0"></span>**4 Napájanie a batéria**

# **Zapečatená batéria od výrobcu**

Batériu v tomto výrobku nemôžete sami ľahko vymeniť. Vybratie alebo výmena batérie by mohla mať vplyv na platnosť záruky. Ak už batéria viac nevydrží nabitá, obráťte sa na oddelenie technickej podpory.

Keď batéria dosiahne koniec životnosti, nelikvidujte ju spolu s bežným odpadom z domácnosti. Riaďte sa miestnymi zákonmi a nariadeniami týkajúcimi sa likvidácie batérie platnými vo vašej oblasti.

## **Nabíjanie batérie**

- **1.** Pripojte sieťový napájací adaptér k počítaču.
- **2.** Overte, či sa batéria nabíja, skontrolovaním indikátora sieťového napájacieho adaptéra. Tento indikátor je umiestnený na ľavej strane počítača vedľa napájacieho konektora.

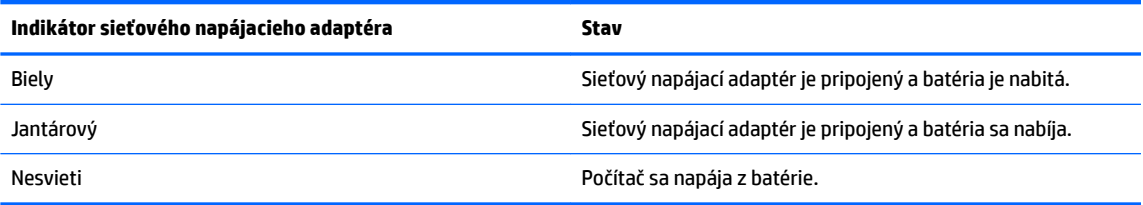

**3.** Pokým sa batéria nabíja, nechajte sieťový napájací adaptér pripojený, až kým sa indikátor sieťového napájacieho adaptéra nerozsvieti nabielo.

# <span id="page-21-0"></span>**5 Ďalšie informačné zdroje od spoločnosti HP**

# **Ďalšie informačné zdroje od spoločnosti HP**

Na zapnutie počítača a vyhľadanie tejto príručky ste už použili *Inštalačné pokyny*. Ak chcete získať podrobné informácie o produkte, o postupoch a omnoho viac, pozrite si túto tabuľku.

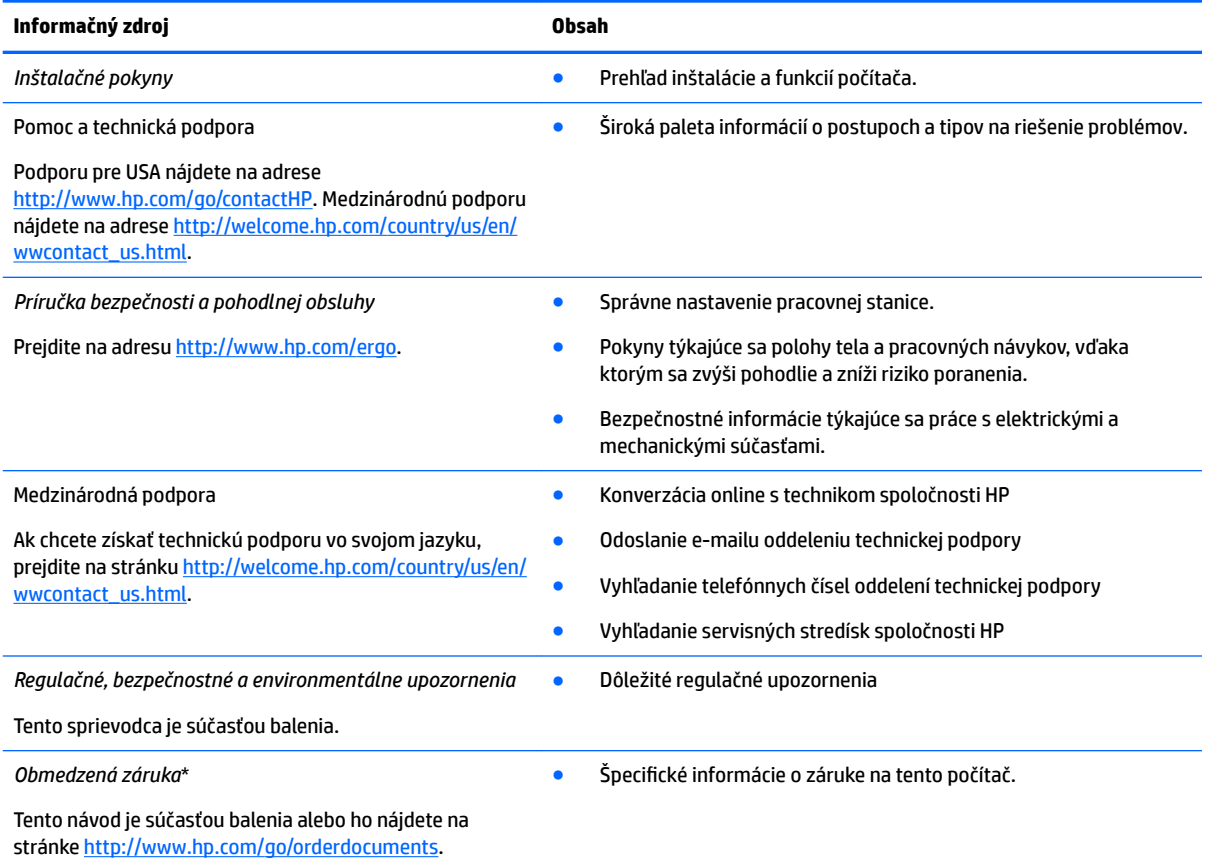

\*Dokument s výslovne poskytnutou obmedzenou zárukou spoločnosti HP platnou pre váš produkt nájdete v používateľských príručkách v počítači alebo na disku CD/DVD dodanom v balení. Spoločnosť HP môže v niektorých krajinách/regiónoch poskytovať tlačenú obmedzenú záruku spoločnosti HP dodanú v balení. V krajinách/regiónoch, v ktorých sa záruka nedodáva v tlačenom formáte, si tlačenú kópiu môžete vyžiadať na stránke <http://www.hp.com/go/orderdocuments>alebo písomne na adresách:

- **Severná Amerika**: Hewlett-Packard, MS POD, 11311 Chinden Blvd., Boise, ID 83714, USA
- **Európa, Blízky východ, Afrika**: Hewlett-Packard, POD, Via G. Di Vittorio, 9, 20063, Cernusco s/Naviglio (MI), Italy
- **Tichomorská Ázia**: Hewlett-Packard, POD, P.O. Box 200, Alexandra Post 2ffice Singapore 911507

Do žiadosti o tlačenú kópiu záruky uveďte číslo produktu, záručnú lehotu (nachádza sa na servisnom štítku), meno a poštovú adresu.

**DÔLEŽITÉ:** Svoj produkt HP NEVRACAJTE na adresy uvedené vyššie. Podporu pre USA nájdete na adrese [http://www.hp.com/go/](http://www.hp.com/go/contactHP) [contactHP.](http://www.hp.com/go/contactHP) Medzinárodnú podporu nájdete na adrese [http://welcome.hp.com/country/us/en/wwcontact\\_us.html.](http://welcome.hp.com/country/us/en/wwcontact_us.html)

# <span id="page-22-0"></span>**6 Elektrostatický výboj**

Elektrostatický výboj je uvoľnenie statickej elektriny pri kontakte dvoch objektov, napríklad elektrický šok, ktorý vás zasiahne pri chôdzi po koberci alebo dotyku kovovej kľučky.

Výboj statickej elektriny z prstov alebo ďalších elektrostatických vodičov môže poškodiť elektronické súčasti. Z dôvodu zabránenia poškodeniu počítača a jednotky alebo strate údajov dodržiavajte tieto pokyny:

- Ak máte podľa pokynov na odstránenie alebo inštaláciu odpojiť počítač od napájania, odpojte ho po správnom uzemnení a pred zložením krytu.
- Súčasti pred inštaláciou uchovávajte v antistatickom obale.
- Nedotýkajte sa kolíkov, vedenia ani obvodu. Manipuláciu s elektronickými súčasťami obmedzte na minimum.
- Nepoužívajte nástroje s magnetickým poľom.
- Pred manipuláciou so súčasťami vybite statickú energiu tak, že sa dotknete nenatretého kovového povrchu súčasti.
- Súčasť vložte po vybratí do obalu, ktorý ho ochráni pred poškodením statickou elektrinou.

Ak potrebujete ďalšie informácie o statickej elektrine alebo potrebujete pomoc pri odstránení či inštalácii súčastí, obráťte sa na zákaznícku podporu.

# <span id="page-23-0"></span>**Register**

## **A**

antény pre bezdrôtovú komunikáciu, identifikácia [3](#page-10-0) antény siete WLAN, identifikácia [3](#page-10-0) antény siete WWAN, identifikácia [3](#page-10-0)

#### **C**

certifikačný štítok bezdrôtových zariadení [7](#page-14-0) cestovanie s počítačom [7](#page-14-0)

## **Č**

čítač pamäťových kariet, identifikácia [2](#page-9-0)

### **D**

ďalšie okno [12](#page-19-0)

## **E**

elektrostatický výboj [15](#page-22-0)

#### **F**

funkčné klávesy [12](#page-19-0) celá obrazovka [12](#page-19-0) dopredu [12](#page-19-0) esc [12](#page-19-0) späť [12](#page-19-0) stlmenie hlasitosti [12](#page-19-0) tlačidlo napájania [12](#page-19-0) zníženie hlasitosti [12](#page-19-0) zníženie jasu [12](#page-19-0) zvýšenie hlasitosti [12](#page-19-0) zvýšenie jasu [12](#page-19-0)

### **G**

gestá zariadenia TouchPad posúvanie [10](#page-17-0) gesto posúvania na zariadení TouchPad [10](#page-17-0)

#### **I**

indikátor integrovanej webovej kamery, identifikácia [3](#page-10-0)

Indikátor sieťového napájacieho adaptéra identifikácia [1](#page-8-0) indikátor webovej kamery, identifikácia [4](#page-11-0) indikátory napájanie [3](#page-10-0) sieťový napájací adaptér [1](#page-8-0) webová kamera [3](#page-10-0) indikátory napájania [3](#page-10-0) interné mikrofóny, identifikácia [3](#page-10-0)

#### **K**

konektor, napájací [1](#page-8-0) konektor pre mikrofón (zvukový vstup), identifikácia [2](#page-9-0) konektor pre slúchadlá (zvukový výstup) [2](#page-9-0) konektory zvukový vstup (mikrofón) [2](#page-9-0) zvukový výstup (slúchadlá) [2](#page-9-0) konektor zvukového vstupu (mikrofón), identifikácia [2](#page-9-0) konektor zvukového výstupu (slúchadlá), identifikácia [2](#page-9-0)

#### **N**

nabíjací (napájaný) port USB 3.0, identifikácia [2](#page-9-0) napájací konektor, identifikácia [1](#page-8-0) názov a číslo produktu, počítač [7](#page-14-0)

### **O**

otvor pre bezpečnostné lanko, identifikácia [2](#page-9-0) otvory bezpečnostné lanko [2](#page-9-0) čítač pamäťových kariet [2](#page-9-0)

### **P**

pamäťová karta, identifikácia [2](#page-9-0) porty HDMI [2](#page-9-0) nabíjací (napájaný) USB 3.0 [2](#page-9-0) USB [1](#page-8-0)

porty USB, identifikácia [1](#page-8-0) pozícia pre batériu [7](#page-14-0)

#### **R**

regulačné informácie certifikačné štítky bezdrôtových zariadení [7](#page-14-0) regulačný štítok [7](#page-14-0) reproduktory, identifikácia [6](#page-13-0)

## **S**

sériové číslo [7](#page-14-0) sériové číslo, počítač [7](#page-14-0) servisné štítky umiestnenie [7](#page-14-0) súčasti ľavá strana [2](#page-9-0) obrazovka [3](#page-10-0) pravá strana [1](#page-8-0) spodná strana [6](#page-13-0) vrchná strana [4](#page-11-0)

## **Š**

štítky [7](#page-14-0) certifikácia bezdrôtových zariadení [7](#page-14-0) regulačný [7](#page-14-0) servisný [7](#page-14-0) WLAN [7](#page-14-0) štítok zariadenia siete WLAN [7](#page-14-0)

## **T**

technická podpora [14](#page-21-0) tlačidlá napájanie [5](#page-12-0) tlačidlo napájania, identifikácia [5](#page-12-0)

### **W**

webová kamera, identifikácia [4](#page-11-0)

#### **Z**

zariadenie siete WLAN [7](#page-14-0) zóna zariadenia TouchPad, identifikácia [4](#page-11-0)